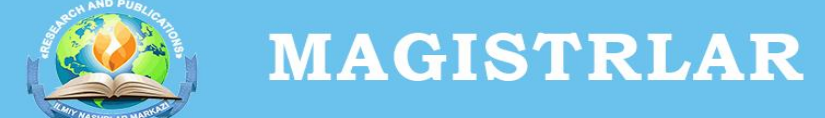

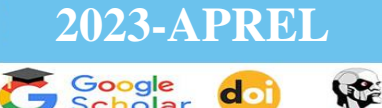

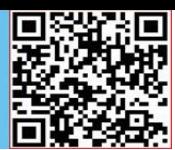

## **AUTOCAD DASTURIDA 2D MODILING KO'RINISHIDAN 3D MODILING KO'RINISHIGA O'TISH**

## **Toshboyeva Hurshida Farhod qizi**

Termiz muhandislik-texnologiya instituti Arxitektura (turlari bo'yicha) ta'lim yo'nalishi 2-bosqich talabasi

**Anotatsiya:** Hozirgi kunda kompyuter texnologiyalari kundan kunga rivojlanayapti. Xususan turli xil dasturlar va ularning yangi versiyalari yaratilyapti. AutoCAD dasturi esa hozirgi kunda ko'p foydalanilayotgan dastur hisoblanadi. AutoCAD dasturida biz turli xil detallar, uy proyektlari va boshqa ishlarda foydalanamiz. 2D modilingda biz arxitektorlar plan, bosh plan, fasad, qirqim, orayopma ko'rinishlarini chizishda foydalanamiz. 3D modilingda aksonometrik ko'rinishini yaratamiz. Materiallar berishimiz va oxir bosqichda render qilamiz. Maqolaning asosiy mazmuni shundan iboratki AutoCAD dasturida 2D modilingdan ko'rinishidan 3D modiling ko'rinishiga o'tish va tanishish.

**Kalit so'zlar:** Arxitektura, bino, plan, fasad, 3 o'lchamli ko'rinish.

Bugungi kunda juda ko'plab kompyuter grafik dasturlari mavjud bo'lib, ularni qaysi sohada qo'llanilishi bilan bir biridan farqlanadi. Har bir soha mutaxassislari o'z faoliyatlari uchun qulay bo'lgan grafik dasturni tanlaydilar. Dasturlarning imkoniyat chegaralari ham ma'lum bir sohaga yo'naltirilgan bo'ladi. Demak, grafik dasturni tanlashda avvalom bor uning imkoniyatlarini inobatga olish lozim. AutoCAD kompyuter tizimi loyihalashda chizmachilik ishlarini avtomatlashtirishga mo'ljallangan. U yordamida chizmalar yaratiladi, o'zgartiriladi, taxt qilinadi nusxasi chop etiladi. Dastur birinchi marta 1982 yilda AUTODESK Ltd (Avtodesk Yeltede) firmasi tomonidan yaratilgan bo'lib, yildan-yilga takomillashtirilib borilmoqda. AutoCAD tizimi universal hisoblanib mashinasozlik, arxitektura, kartografiya va boshqa sohalarda qo'llaniladi. Tizimning qisqa nomi inglizcha "Automated Computer Aided Design" (Avtomeyted Kompyute Yeyded Dizayn) so'zlaridan olingan bo'lib, tarjimada «Loyihalashni kompyuterda avtomatlashtirish" degan ma'noni

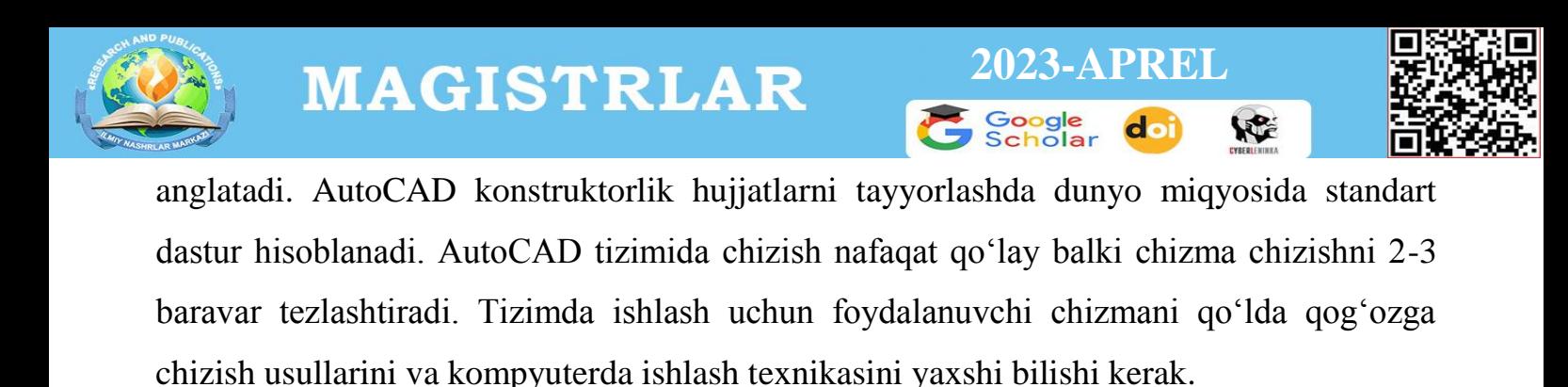

AutoCAD dasturini ishga tushiramiz . Quyidagicha ekran hosil bo'ladi va undan 3D

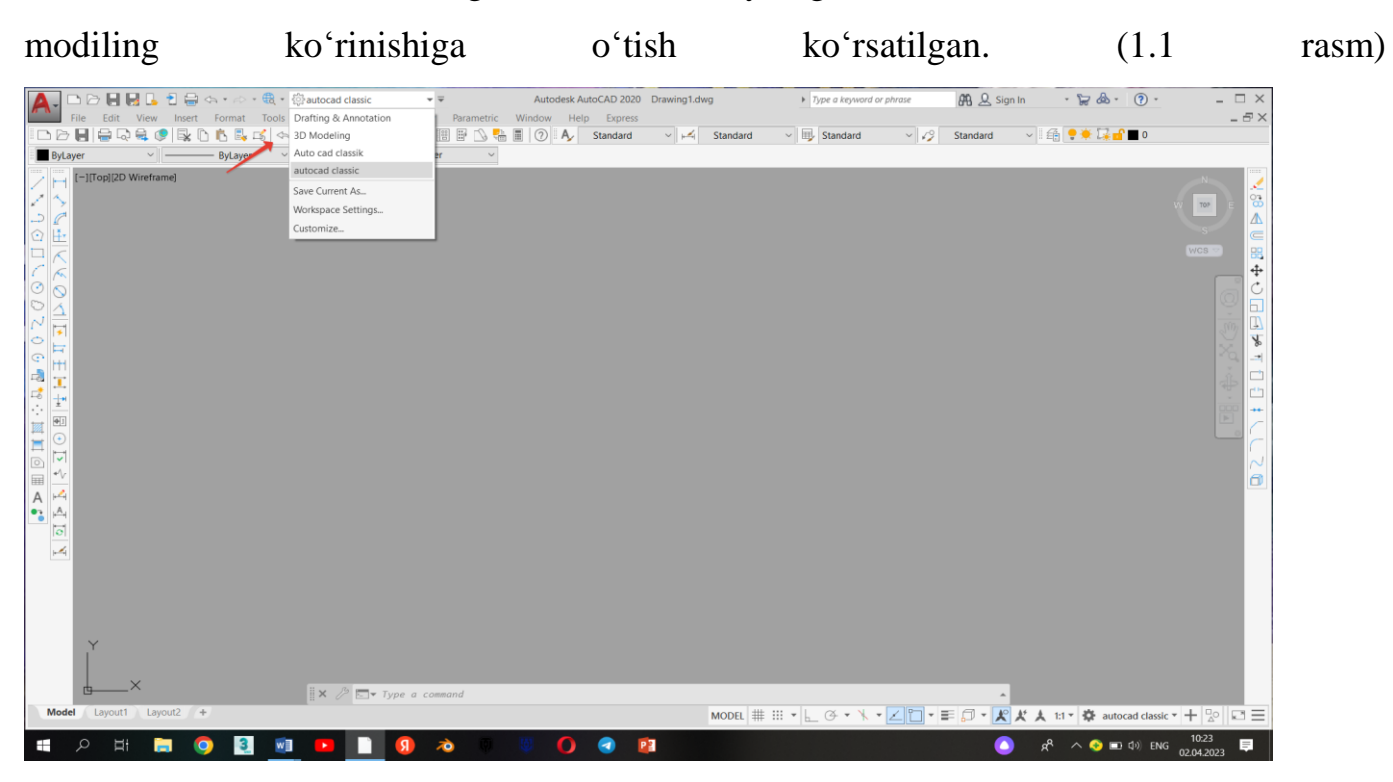

3D modiling bo'limiga o'tamiz va quyidagicha ekran hosil bo'ladi. (1.2 rasm) AutoCAD dasturida oltita 2D ko'rinish, to'rtta 3D ko'rinishlar mavjud. Oltita 2D ko'rinishlar quyidagilar: 1. Yuqori 2. Pastki 3. Chap 4. O'ng 5. Old 6. Orqa. 3D ko'rinishlar:

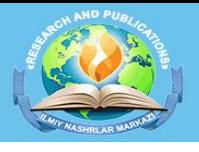

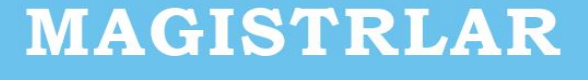

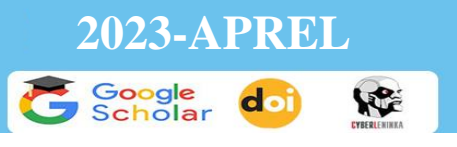

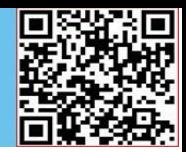

1. Janubiy G'arbiy 2. Janubiy Sharqiy 3. Shimoliy Sarqiy 4. Shimoliy G'arbiy .

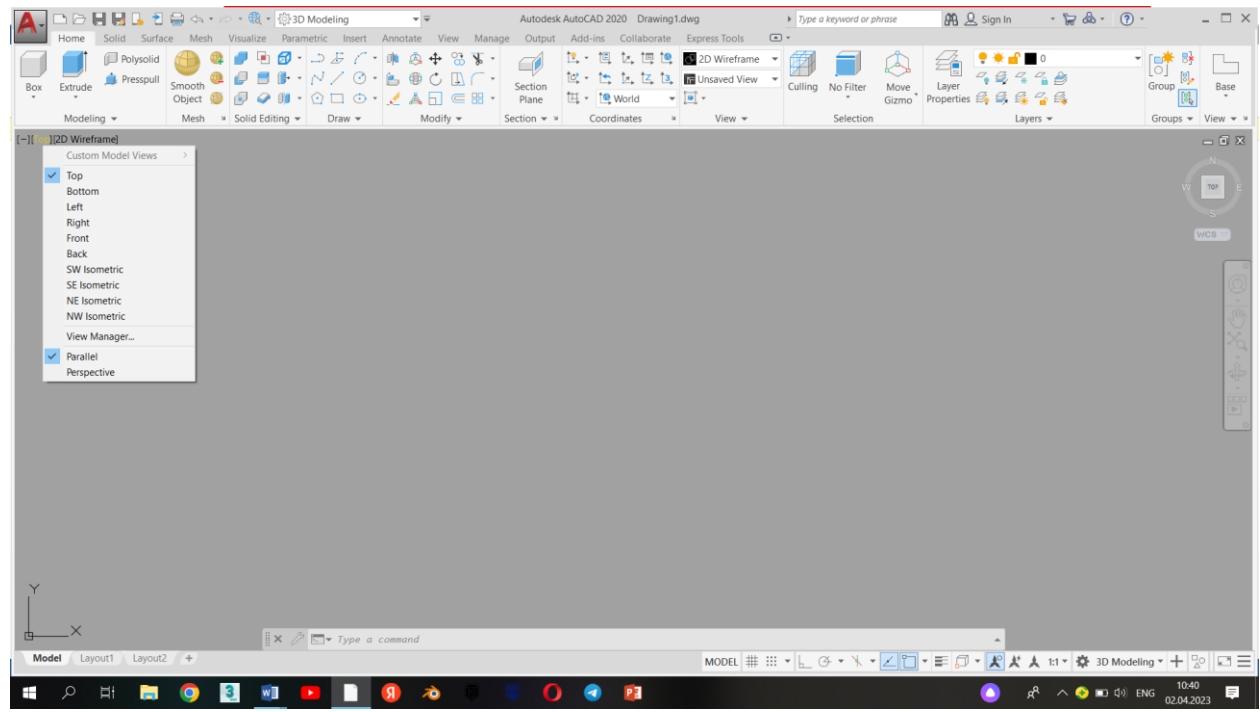

Unda ishlatiladigan buyruqlarning bir nechtasi bilan tanishamiz:

- 1. **Home** bo'limidan **>Box** tayyor shakl chizish va birdan ko'tarish imkonini beradi.
- 2. **Home** bo'limidan > **Extrude-**2D modilingdan olib kirgan planimizning devorlari ko'taradi. Birgina devor emas balki, oraypmalarni ham ko'taradi. Umuman olganda uning vazifasi ko'ratish.
- 3. **Mesh** bo'limidan > Selection buyrug'ida biz ko'pgina amallarni bajaramiz. Masalan: biron yuzani surish. Uni faqat yuzalar bo'yicha emas balki, kerakli tomonga kengaytirish yoki kichraytirish imkonini beradi.
- 4. **Visualizi** bo'limida > Oxirgi amallarni bajaramiz. Tayyor proektlarimizni render qilamiz. Bo'limda chiroq qo'yish, **Visual styles -** yordamizda esa tayyor ishlarni turli xil usullarda ko'ramiz.
- 5. **Output** bo'limida > yakuniy ishlar bajariladi. Bajargan ishlarimizni hammasini shu bo'limdagi buyruqlar orqali chiqarishga beramiz.

Maqola yakunida xulosa qiladigan bo'lsak. 3D modiling bo'limi orqali biz ko'pgina amalyotlarni bajarishimiz mumkin. Shu maqolam orqali men bu maqoladan foydalanuvchilar uchun 2D ko'rinishidan 3D modilingga o'tishning eng oson usulini

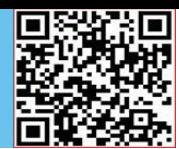

yoritdim. 3D modiling bo'limidan ozgina bo'lsa ham buyruqlar bilan tanishdik yuqorida. Bu dastur bizga juda keng imkoniyatlar eshigini oshib beradi desam mubolog'a bo'lmaydi.

## **Foydalanilgan adabiyotlar:**

1. S.S. Elmurodov, Z.Z.Raxmatillayeva. " Kompyuterda modellash" oq'uv qo'llanma. Toshkent. 2019 y

2. S.M. Matyazov " Kompyuterda loyihalash fanidan maruzalarni o'rganish bo'yicha o'quv-uslubiy majmua ". Samarqand. 2010 y.

3. H. Obidov " AutoCAD-2004 tizimida grafik ishlarni bajarish " o'quv qo'llanma. Toshkent. 2008 y.

4.Z.X Mansurov. A.E. Nurmatov " Kompyuterda loyihalash fanidan o'quv-uslubiy majmua ". Toshkent. 2018 y.

5. Dilshodovich D. D. et al. ARXITEKTURA SOHASIDA AUTOCAD DASTURINING QO'LLANISHI VA IMKONIYATLARI //Intent Research Scientific Journal. – 2023. – T. 2. –  $N_2$ . 3. – C. 35-37.